Si ya tienes la hoja de vida registrada en la Agencia de Gestión y Colocación de Confa, ingresa a https://personas.serviciodeempleo.gov.co/ y se te desplegará esta opción para ingresar Usuario y Contraseña.

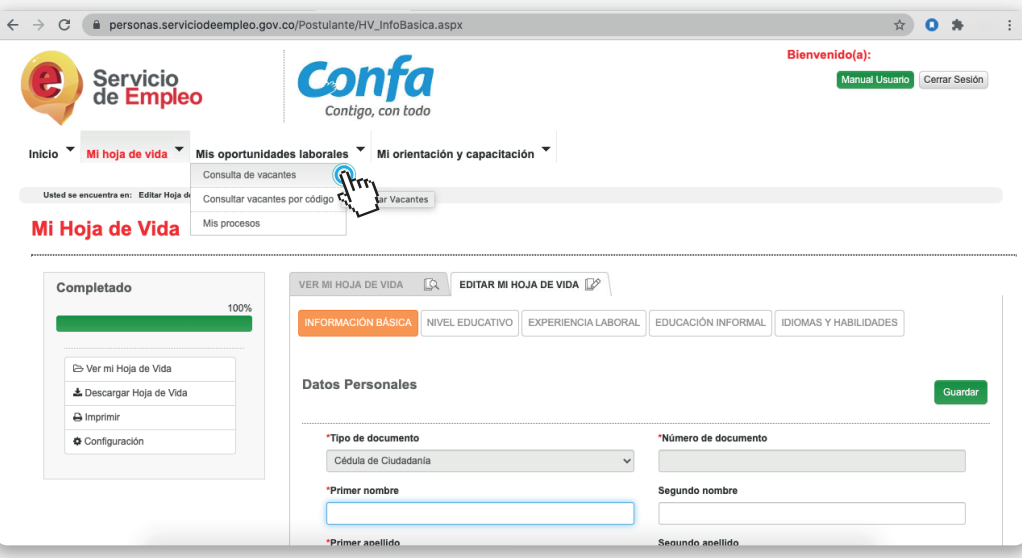

# 1.

Encontrarás la siguiente información:

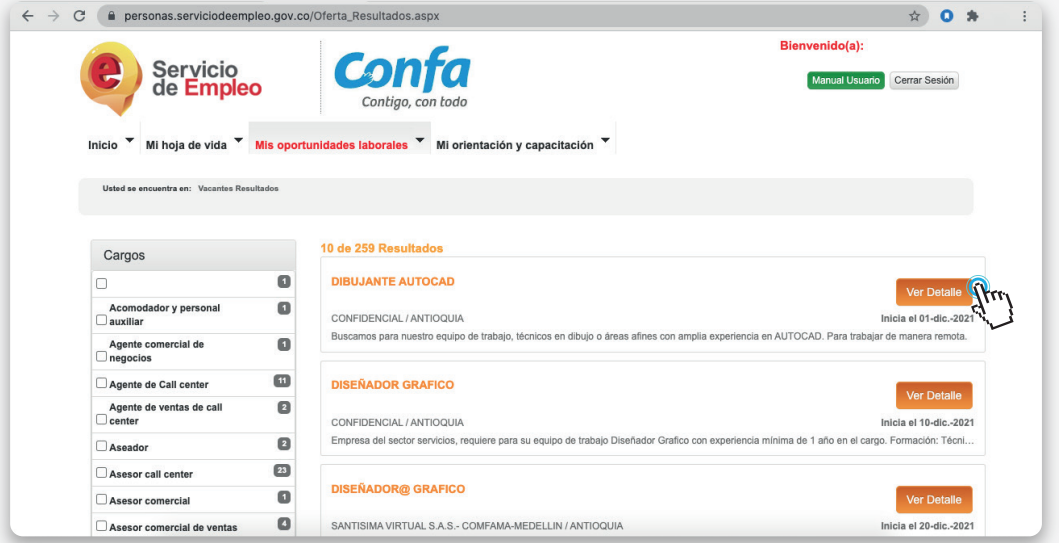

2.

Recuerda que tu hoja de vida debe estar completada al 100% para que puedas aplicar a las diferentes vacantes, el sistema de información filtra las opciones laborales

Da click sobre Mis Oportunidades Laborales y despliega la lista en la que debes seleccionar, Consulta de vacantes, acá encontrarás las opciones de cargos que hay disponibles, dando click sobre la que sea de tu interés, en Ver Detalle podrás revisar las condiciones y descripción de la vacante.

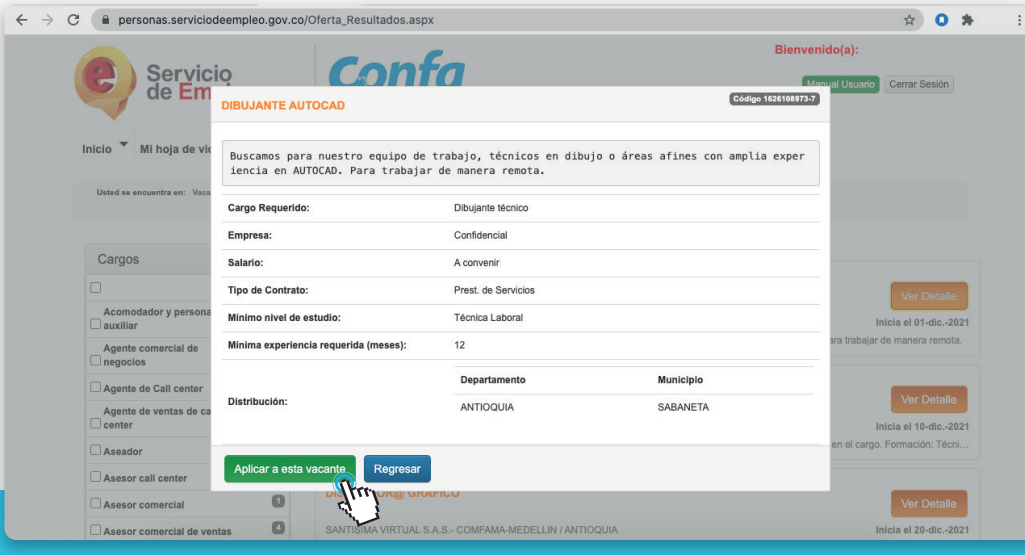

Para cerrar el proceso y hacer efectiva la postulación da click en APLICAR A ESTA VACANTE

# 3.

### Pasos para postularte a vacantes

**Servicio<br>Servicio<br>de Empleo** 

if 1

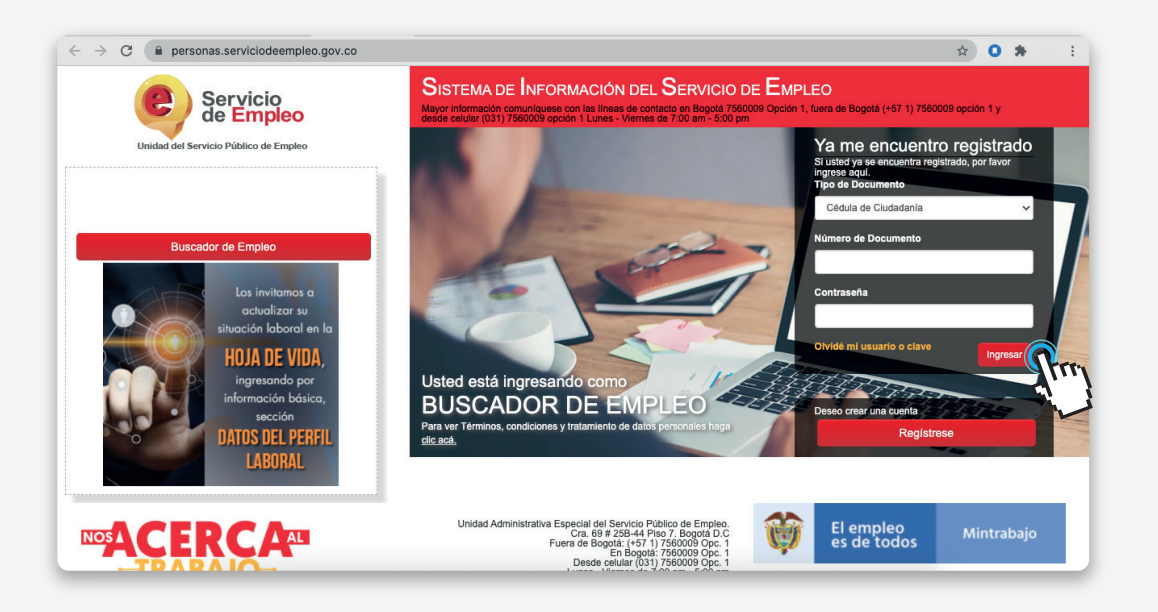

La Agencia de Gestión y Colocación de Empleo de Confa te apoya en la búsqueda de **oportunidades laborales**

Para conocer el resultado de la postulación, revisa nuevamente en Mis Opciones Laborales y da click en Mis procesos.

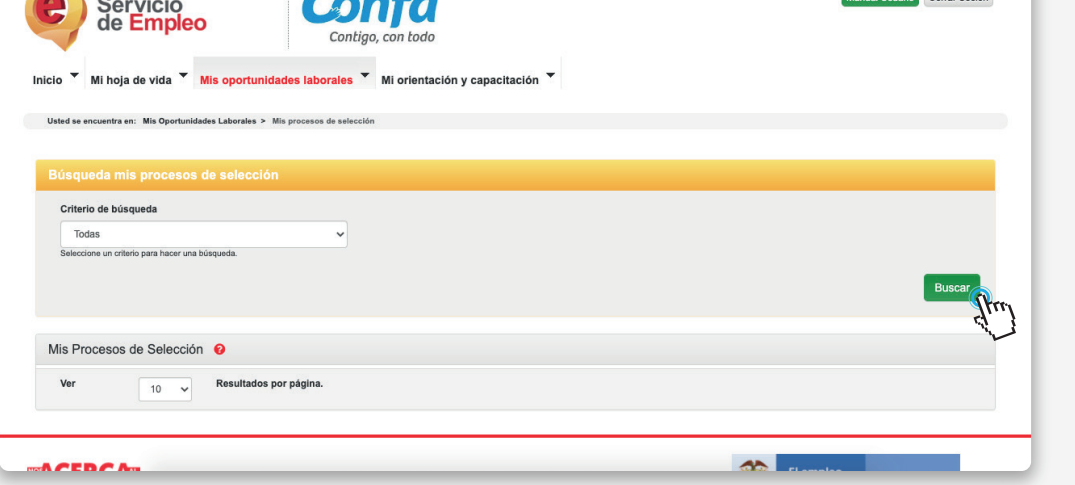

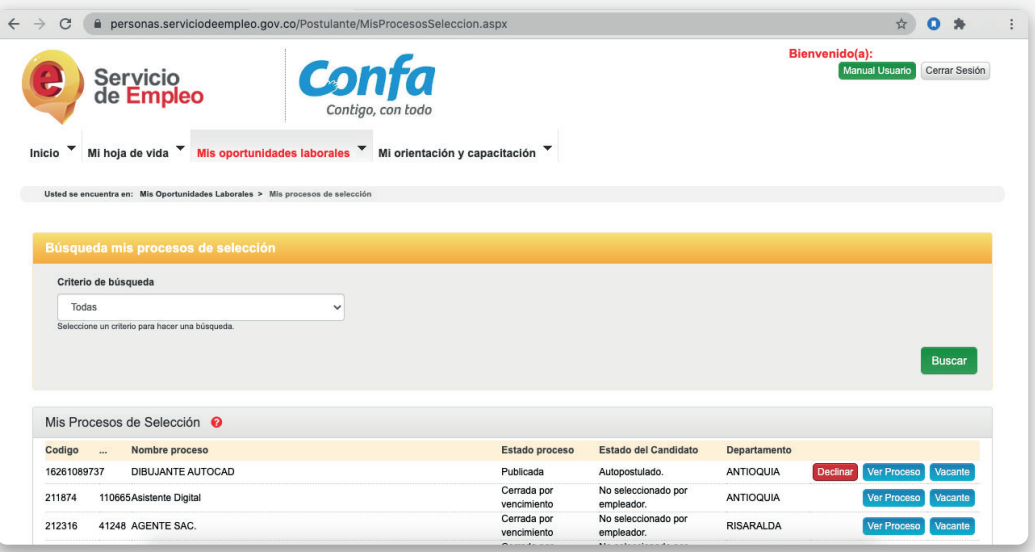

Posteriormente da click en buscar, y allí podrás ver las vacantes a las que te has autopostulado.

5.

Jeundo Cerrar Seción

#### Al dar click en autopostulación, te saldrá un mensaje de confirmación de la autopostulación.

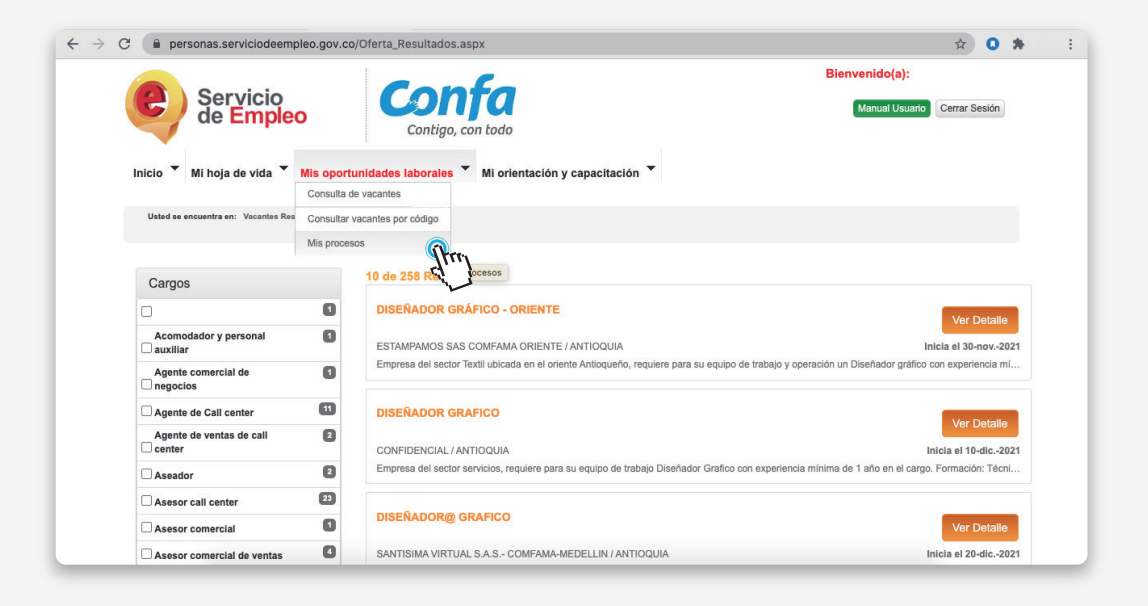

### 4.

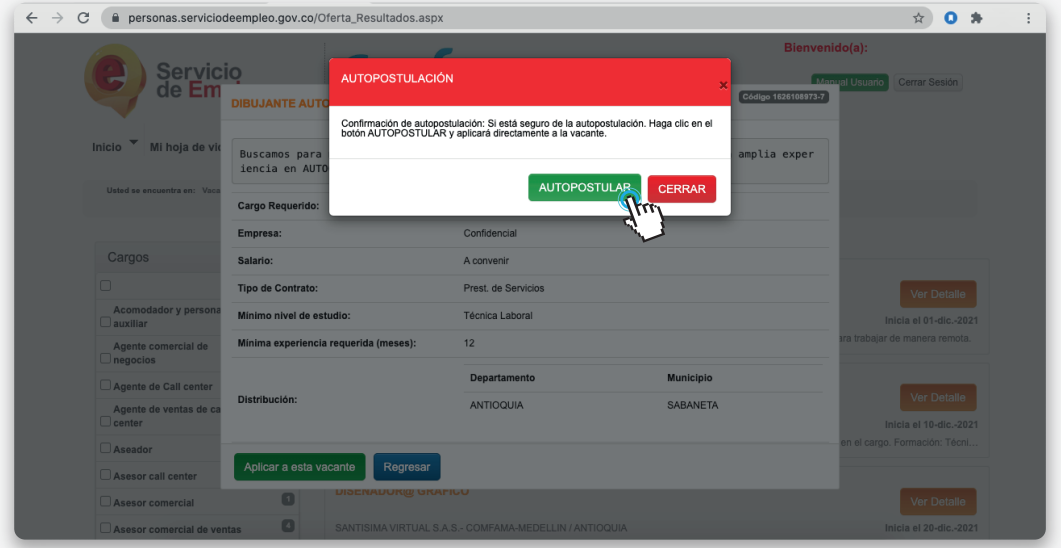

Con esta acción, quedarás autopostulado a la vacante seleccionada.

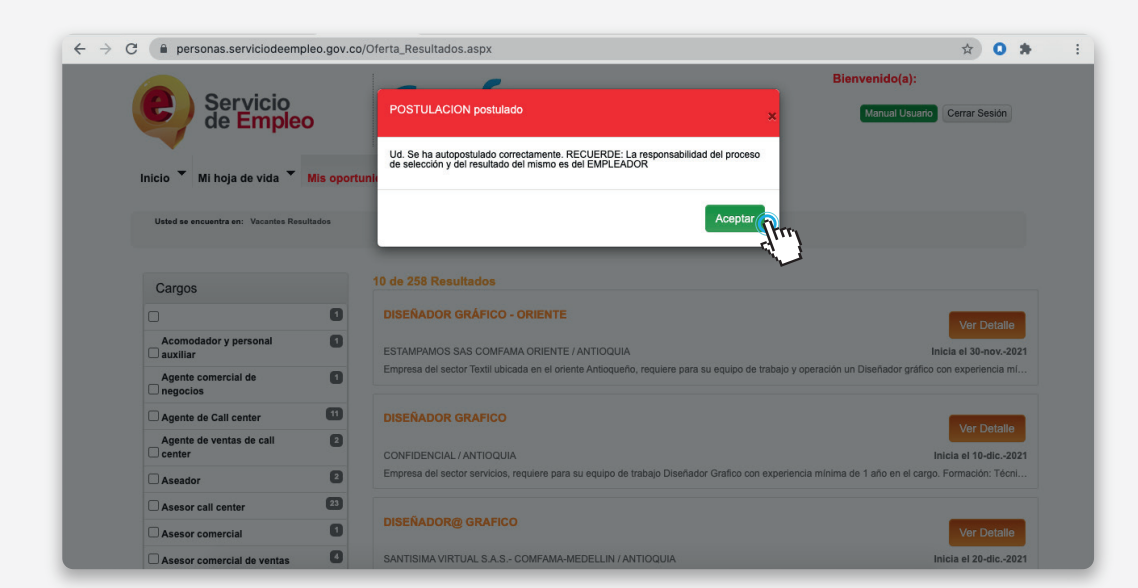

Posteriormente encontrarás los resultados de la búsqueda y podrás identificar la vacante de tu interés dando click en el nombre o descripción de la misma.

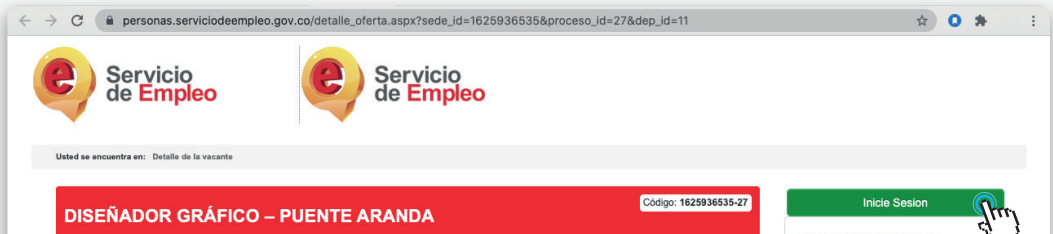

Desde allí puedes postularte a la vacante, dando click en "INICIE SESIÓN", debes copiar previamente el código de la vacante para asegurar la búsqueda y realizar la primera ruta que te indicamos en este documento.

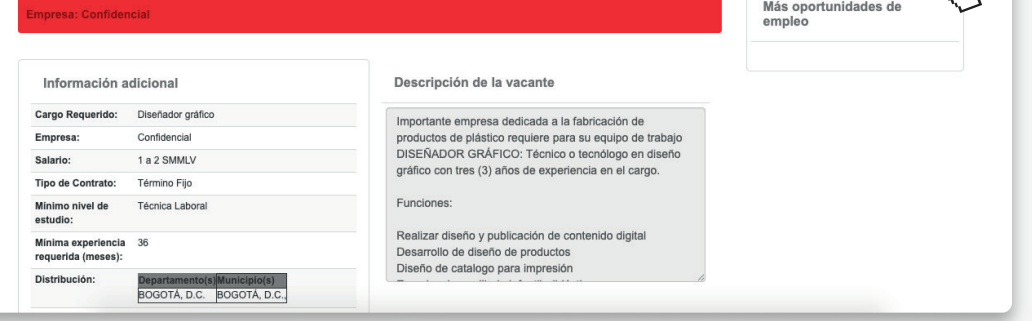

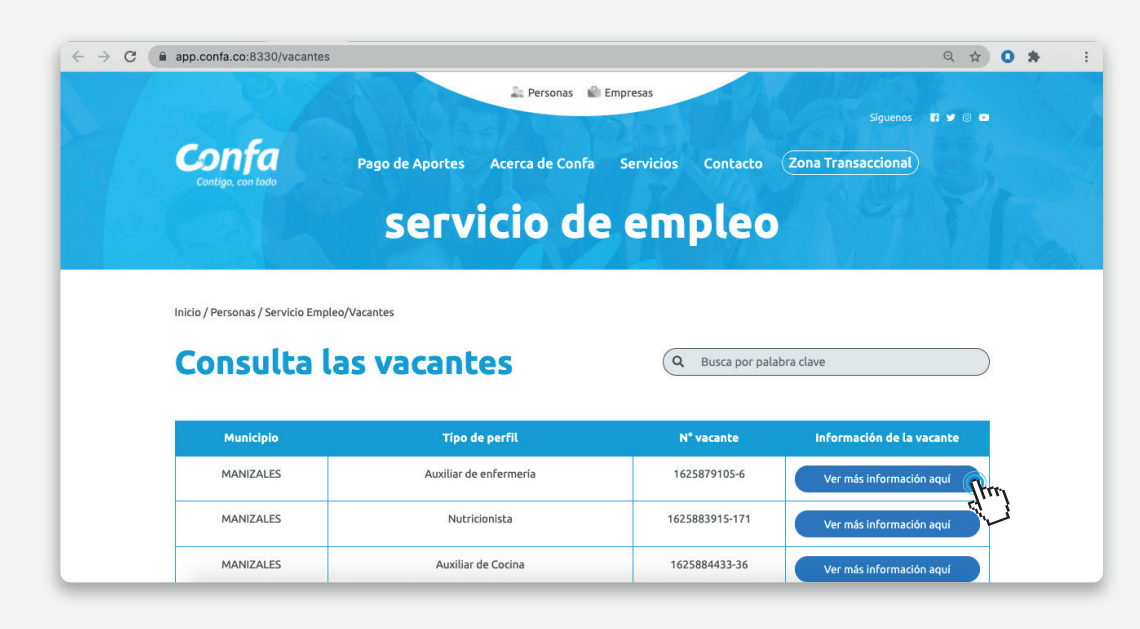

Finalmente, otra opción para la consulta de vacantes es ingresando desde confa.co al final de la página en Enlaces externos Usuarios haz click en Agencia de Gestión y Colocación de Empleo, opción vacantes activas https://app.confa.co:8330/vacantes, ingresando la palabra clave en el buscador, donde podrás observar las vacantes disponibles que se ajustan a tu perfil.

Recuerda que si no logras visualizar vacantes con la ruta anterior, también tienes otra opción para consultar las vacantes disponibles ingresa a: https://buscadordeempleo.gov.co/

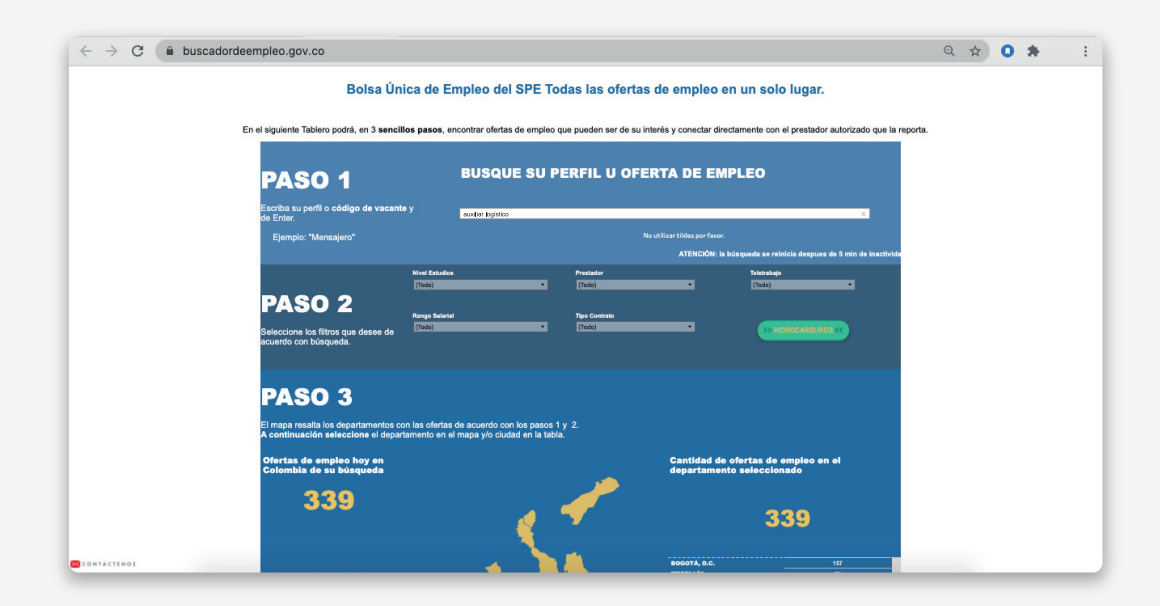

Al seleccionar la vacante de interés, podrás obtener la información relacionada con el perfil y las condiciones de la oferta dando click en "Ver más información aquí"

MECANISMO DE<br>PROTECCIÓN

Digitas el cargo y aplicas otros filtros para la búsqueda, das enter para que te arroje los resultados. Ten en cuenta que este es el buscador a nivel nacional, y podrás visualizar las vacantes de todo el país, seleccionando la ciudad de interés.

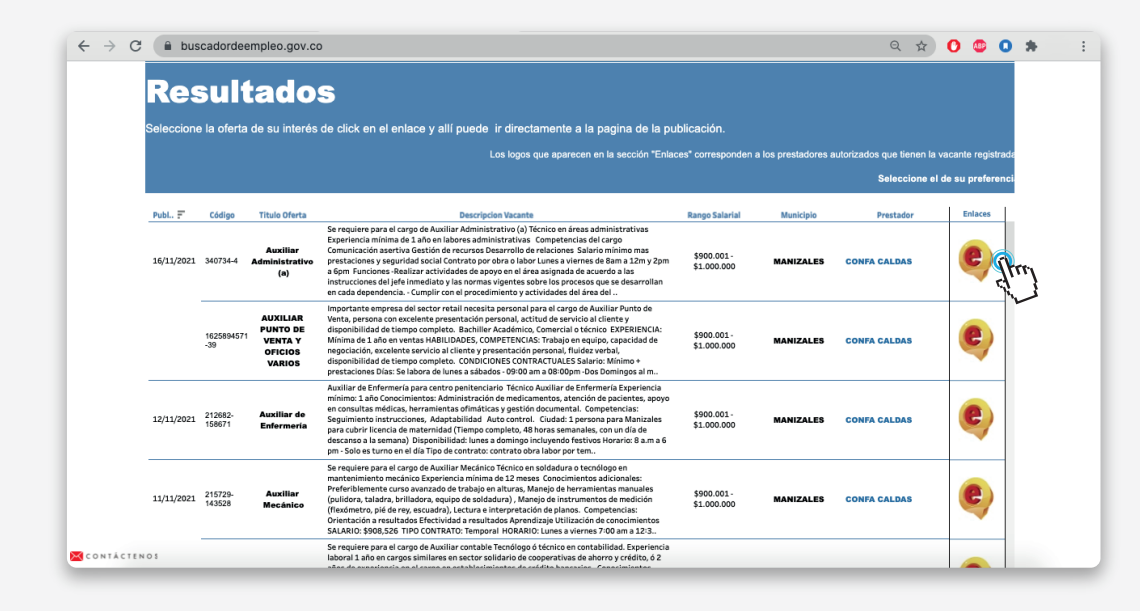

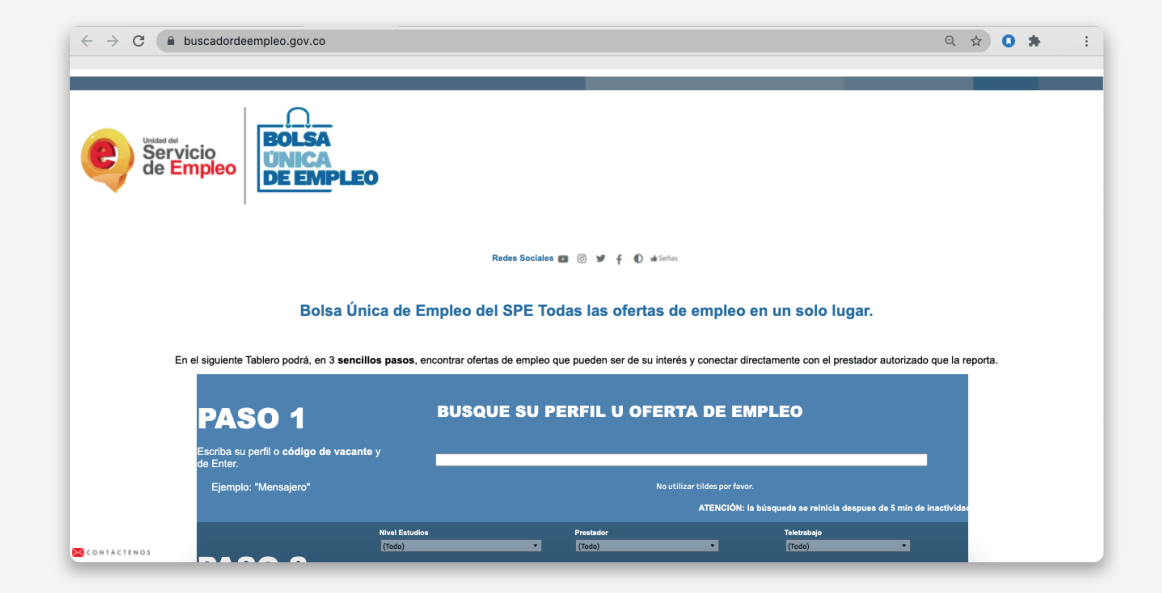

### 6.

Vinculado a la red de prestadores del servicio público de Empleo, Autorizado por la Unidad Administrativa Especial del Servicio Público de Empleo según Resolución N°000005 de enero de 2022 modificada parcialmente por la Resolución N°0246 de junio de 2022 y la 0277 de agosto 2023, expedida por la Unidad Administrativa del Servicio Público de Empleo.